# LMŽ instrukcija mokykloms

# **Administratoriaus sukūrimas**

Jei esate jau užsiregistravęs, tuomet galite eiti prie punkto **Sporto šakų registracija** (3 puslapis).

Gavę pakvietimą iš pradžių turėsite sukurti mokyklos administratorių, tai padaryti galite paspaudę el. laiške esantį mygtuką **Registruotis**.

> Pirmasis žingsnis - paskyrus atsakingą asmenį(-is), registruotis LMŽ sistemos ir išsirinkti sporto šakas, kuriose Jūsų mokyklos mokiniai dalyvautų artimiausią sezoną. Tai prašome padaryti iki rugsėjo 20 d. Užsiregistravę iki rugsėjo 15 d. gaus dovanų Lietuvos mokyklų žaidynių ir LTeam vėliavas.

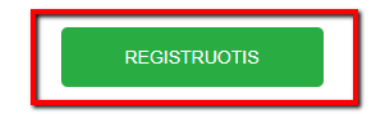

Tuomet būsite perkelti į administratoriaus sukūrimo puslapį:

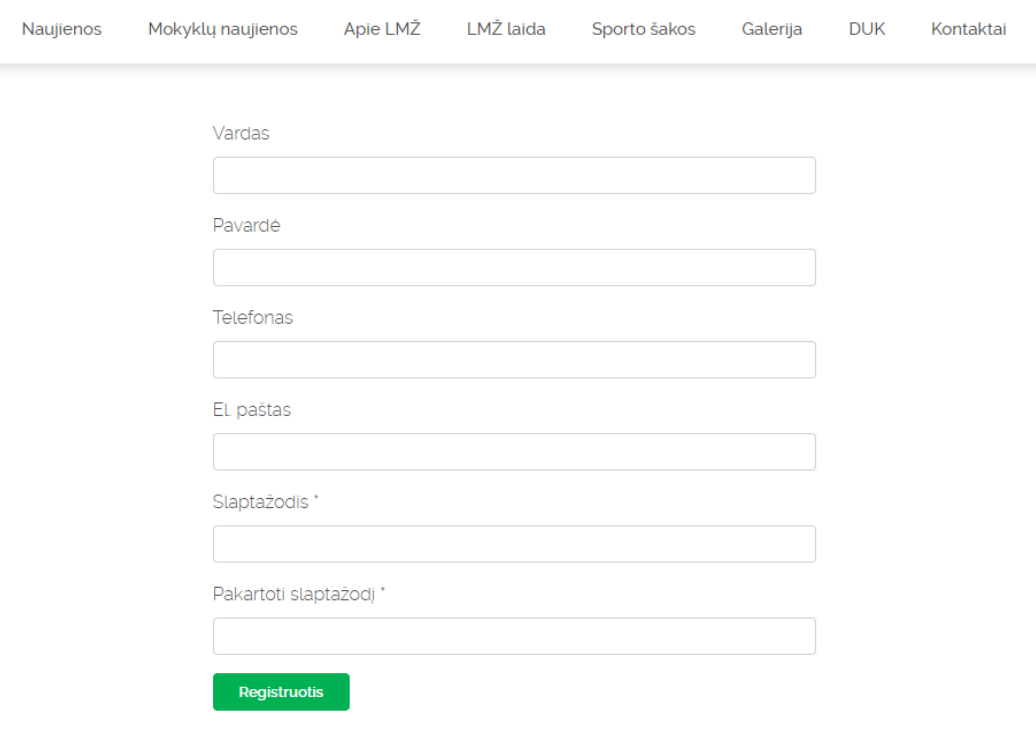

Šiame puslapyje suveskite atsakingo asmens, kuris valdys Jūsų mokyklos duomenis, registruos sporto žaidynėms ir gaus visą su tuo susijusią informaciją, asmeninius duomenis. Šis asmuo nurodytu el. paštu gaus pakvietimą prisijungti prie sistemos. Galite sukurti ir keletą administratorių savo mokyklai.

### **Administratoriaus prisijungimas**

Gavęs pakvietimą el. paštu, administratorius galės prie sistemos prisijungti, paspaudęs šią nuorodą www.lmz.lt/prisijungti arba tiesiai iš el. laiško.

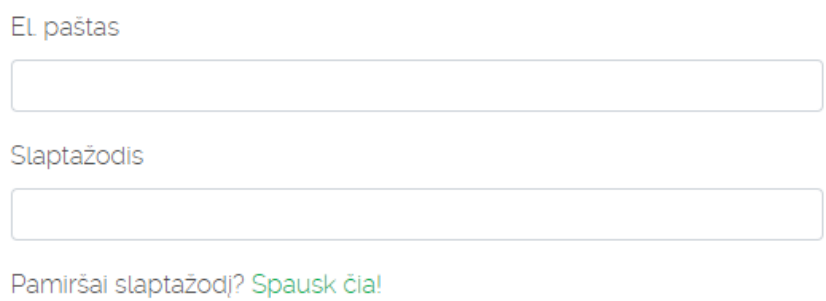

Prisijungti

## **Sporto šakų registracija**

Prisijungęs administratorius turi galimybę užregistruoti mokyklos sporto šakas. Viršutiniame meniu juostoje pasirinkite punktą **Registracija.**

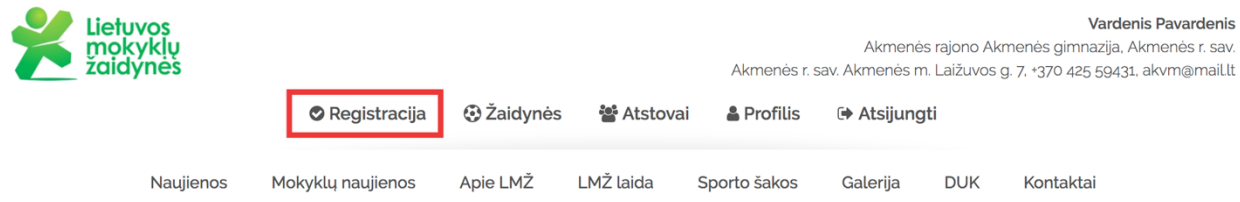

#### Registravimo langas atrodo taip:

#### Registracija į 2018 - 2019 mokslo metų Lietuvos mokyklų žaidynes

Pasirinkite sporto šakas, kuriose jūsų mokykla norėtų dalyvauti ir spauskite "Patvirtinti registraciją". Registruotis galite iki 2018 metų rugsėjo 20 dienos.

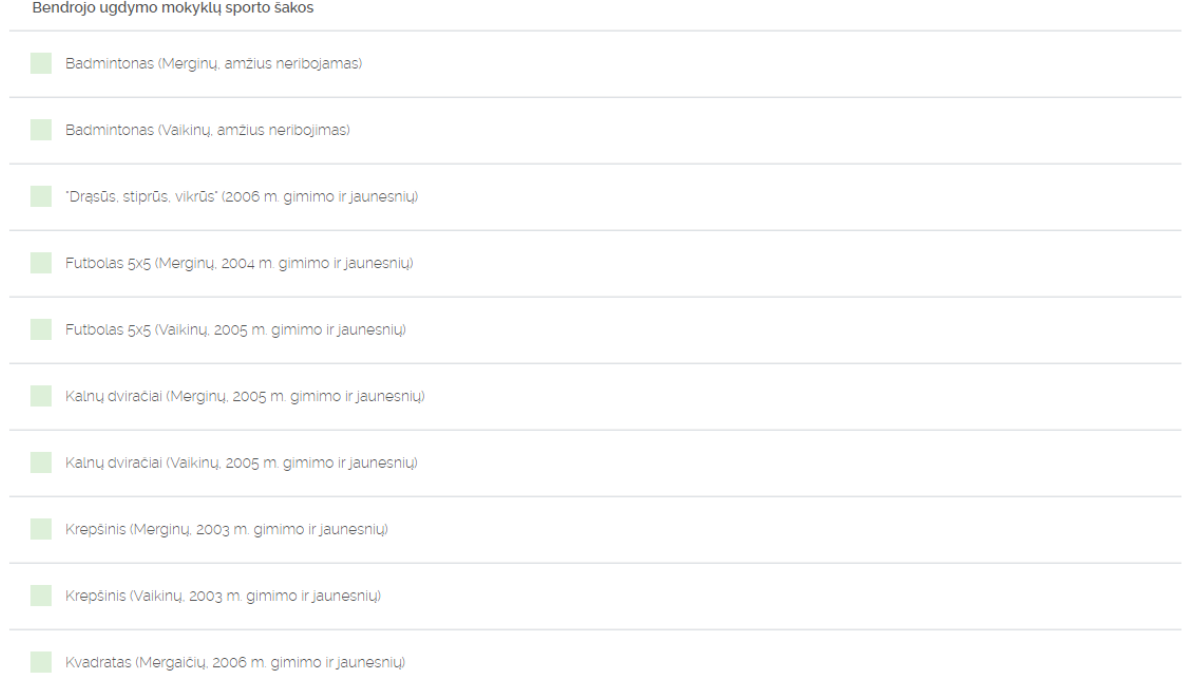

#### Tiesiog sužymėkite sporto šakas kuriose Jūsų mokykla norės dalyvauti ir spauskite apačioje esantį mygtuką **Patvirtinti registraciją.**

Tai atlikę, gausite patvirtinantį el. laišką, kad Jūsų registracija perduota savivaldybei patikrinti.

Jeigu norėsite keisti Jūsų mokyklos sporto šakas, tiesiog prisijunkite prie sistemos ir užpildykite registraciją iš naujo. Jūsų sena registracija bus pašalinta ir galios naujoji.